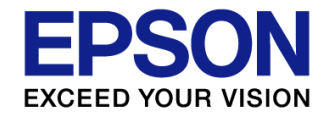

# RX8804CE / RX8900CE 評価キット RTC-EVA2-RX8804CE/RX8900CE for Windows オペレーションマニュアル

2019年11月20日

セイコーエプソン株式会社 マイクロデバイス事業部

OUT-19-4693

© SEIKO EPSON CORPORATION 2019. All rights reserved.

### **INDEX**

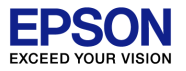

#### 1. 概要

2. ご使用上の注意事項

- 3. 評価ボード概要
- 4. 評価ボードのセットアップとオペレーション

RX8900CE ボードジャンパーセットアップ RX8804CE ボードジャンパーセットアップ ジャンパー機能 RTC端子信号 外部RTC接続機能

- 5. 回路図
- 6. ソフトウエアのセットアップとオペレーション

インストール手順 PCとの接続 初期設定 レジスタタブ タイマータブ アラーム タブ

Power and FOUT タブ

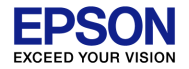

#### 1. 目的

エプソンは、弊社製リアルタイムクロックモジュール(対象製品※)の機能を お客様自身により確認・評価を可能とする評価ボード、評価キット、開発ツール(以下総称して「評価キット」)を開発いたしました。 弊社製品の採用またはご検討中のお客様におかれましては、評価キットの特徴および使用上の注意を十分ご理解のうえ、評価キットをご使 用いただけることを目的にしております。

#### ※対象製品

オンボード RX8804CE, RX8900CE 外部接続 RX8804CE, RX8900CE, RX8900SA, RA8804CE, RA8900CE

#### 2. 評価キットの特徴

- ・WindowsのGUIを通して、弊社対象製品の全機能の動作確認が可能です。(Windows 7, 10上で動作確認済)
- ・10ステップのコマンド実行機能によって簡単なコマンド動作検証が可能です。
- ・評価ボードの外部RTC接続機能(評価ボードのRTCをバイパスした状態)で、お客様のシステム上の対象製品の動作確認が可能です。

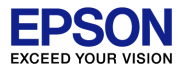

評価キットのご使用上の注意事項1

・評価キットは、予告なく変更されることがあります

- ・評価キットは、お客様自身で弊社対象製品の機能確認・評価を行うことのみを目的に使用可能です
- 弊社の事前許可なく、如何なる評価キットの複製・改変・リバースエンジニアリング・当該目的外の使用、第三者への販売、譲渡、その他頒布は禁止です ・評価キットの取扱いに際しては、電子エンジニア技術者等による適切な使用と安全へのご配慮をお願いします
- 評価キット使用時に異常を認めた場合は、直ちに使用を停止・中止してください
- 評価キット使用時に生じたお客様の如何なる損害に対して、弊社は責任を負いかねます
- ・評価キットについての特許権、著作権等の知的財産権は、理由の如何に関わらず、弊社に帰属いたします
- ・評価キットは現状のまま提供され、お客様は自己の責任において評価キットを使用していただきます
- ・弊社は、お客様の製品の商品化・商業可能性・使用目的(製品含有化学物質要求等含)について、
- 評価キットの機能がお客様の要求を満足させること、評価キットが停止せずエラーがないこと、
- 評価キットがお客様の要求に応じて修正・改変されること、評価キットの使用結果の正確性、適格性、信頼性、
- その他如何なる種類の一切の保証を行うものではありません。
- ・弊社対象製品および評価キットは、お客様の一般電子機器に使用することを意図し設計されております
- 生命維持装置、宇宙機器、輸送車両並びにその制御機器等、高信頼性を要する特定用途を前提とした製品への
- 商品性、適合性、安全性についての保証をするものではありません
- ・評価キットが不要となった場合、お客様の居住する国の関係法令に従い、お客様の費用負担にて適切に処分・廃棄をしてください

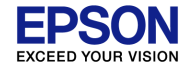

#### 本資料の使用上の注意事項2

・本資料の内容については、予告無く変更することがあります ・本資料についての著作権等の知的財産権は、理由の如何に関わらず、弊社に帰属いたします ・本資料の一部、または全部を弊社に無断で転載、または、複製など他の目的に使用することは堅くお断りいたします ・本資料に掲載される応用回路、プログラム、使用方法等はあくまでも参考情報であり、 これらに起因する第三者の知的財産権およびその他の権利侵害あるいは損害の発生に対し、弊社はいかなる保証を行うものではありません。 また、本資料によって第三者または弊社の知的財産権およびその他の権利の実施権の許諾を行うものではありません。 ・本資料、評価キット、弊社製品等、弊社が提供する技術を輸出等するにあたっては「外国為替および外国貿易法」を遵守し、 当該法令の定める手続きが必要です。大量破壊兵器の開発等およびその他の軍事用途に使用する目的をもって 製品および弊社が提供する技術を費消、再販売または輸出等しないでください。 ・本資料に掲載されている会社名、商品名は、各社の商標または登録商標です

評価キットの使用環境

・評価キットの取扱いは、電子エンジニア技術者が行ってください

・電源ショート等による発火、発煙、加熱、装置破損を防止するために、実験作業に適した環境で、非導電性の安定した机上でご利用ください

- ・搭載済みのジャンパーピンや、後から設置されたテストピン等で手指を傷付けないようにご注意ください
- ・弊社の許可無く、リバースエンジニアリング等による評価キットの改造、転売、転用等は禁止します
- ・信頼性品質試験を目的とした恒温槽やその他の環境試験機内で評価ボードを動作させないでください
- ・画面に表示される電圧値や電流値は、機能をご理解いただくための目安値として表示しています
- 回路系のリークなどで電圧や電流が不安定な値を示す場合が有りますが故障ではありません

正確な測定を要する場合は、専用測定器を用いてご評価ください

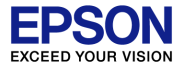

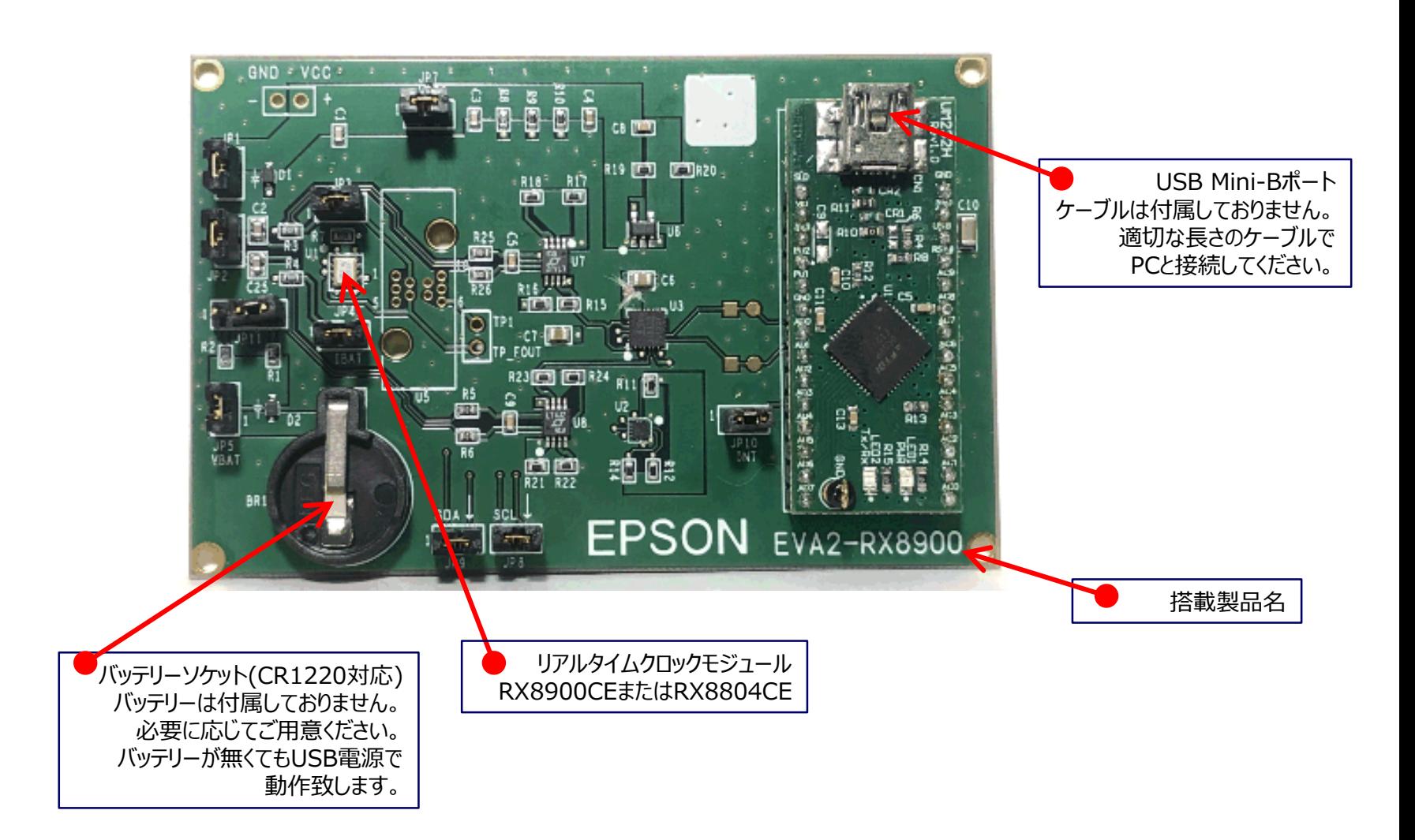

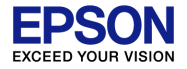

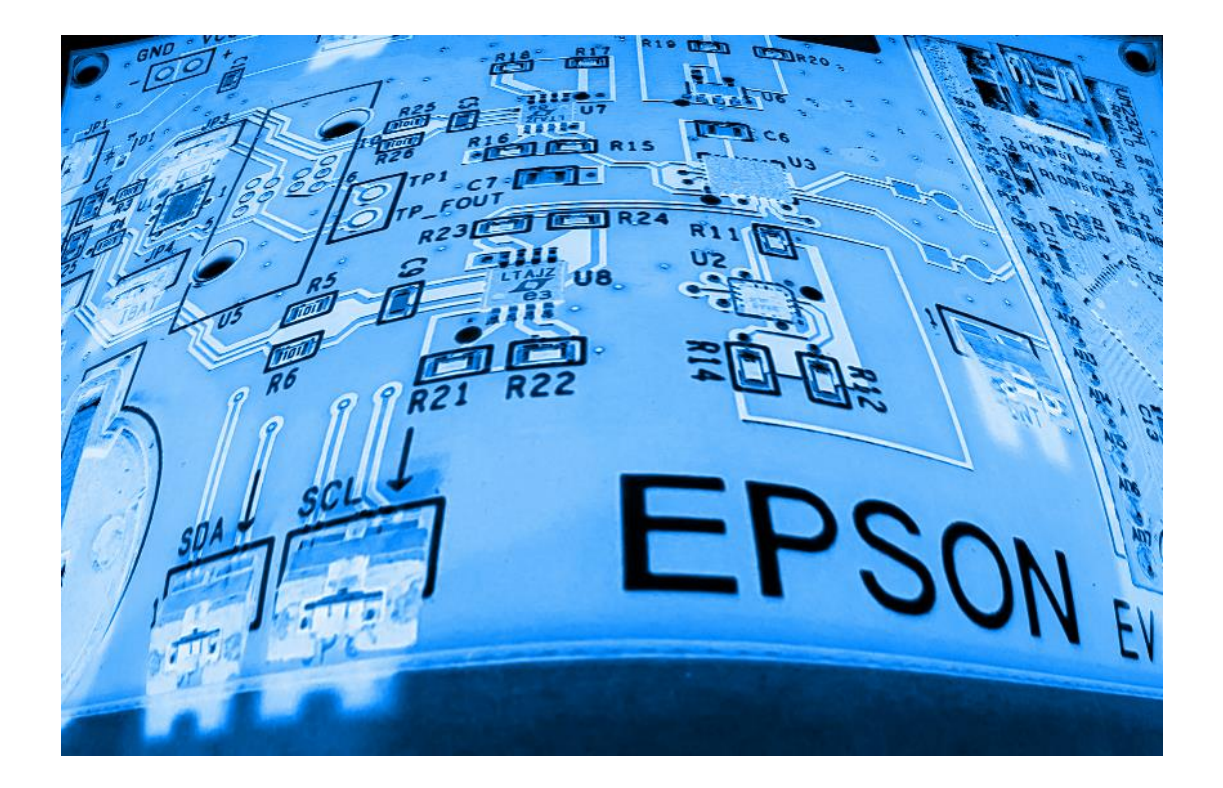

## **RX8900CE 評価ボード ジャンパーセットアップ**

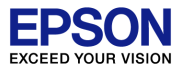

#### RTC-EVA2-RX8900CE

JPn ← ジャンパーショート箇所

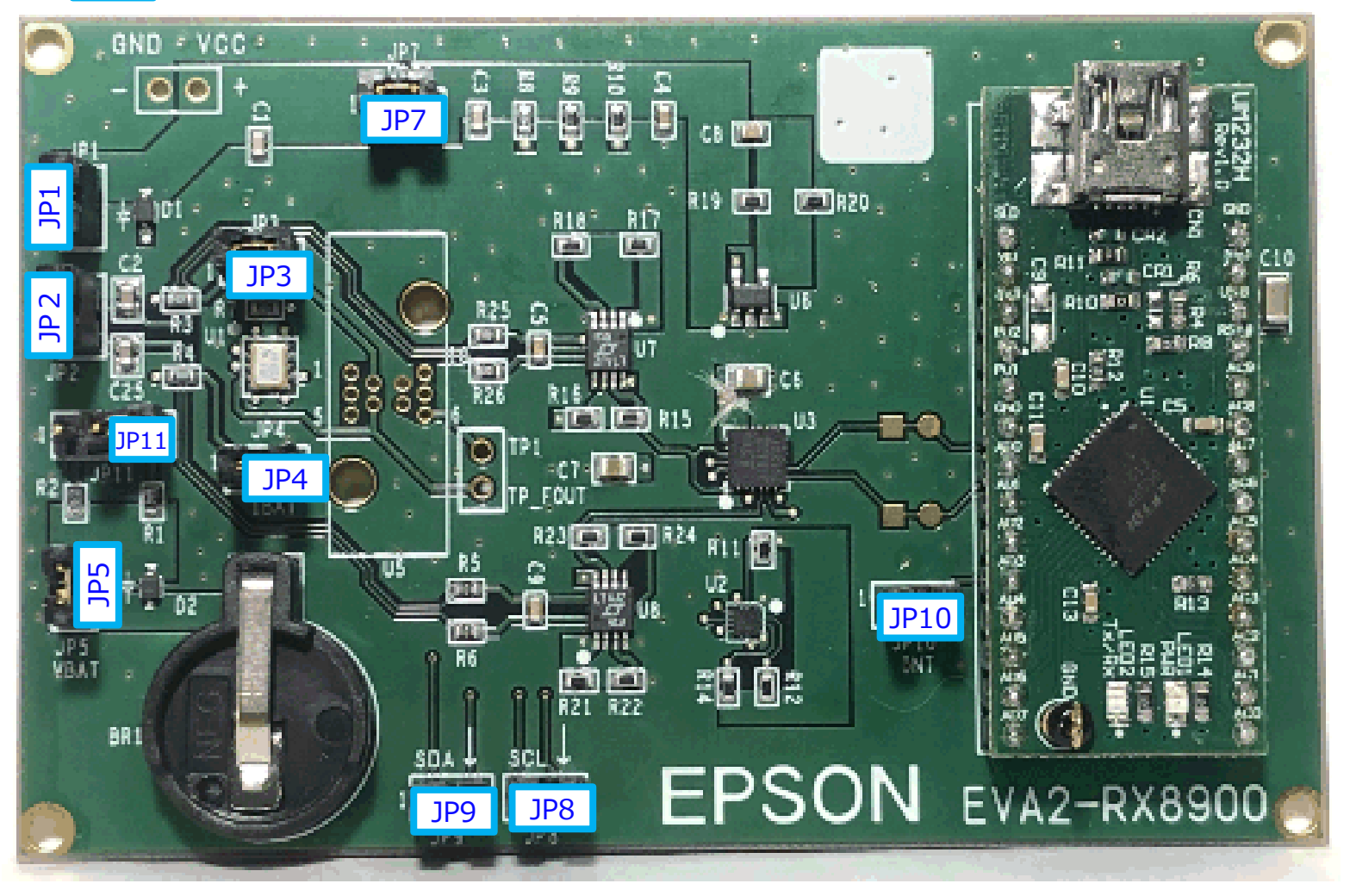

### **RX8804CE 評価ボード ジャンパーセットアップ**

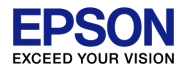

#### RTC-EVA2-RX8804CE

<mark>JPn</mark> ← ジャンパーショート箇所

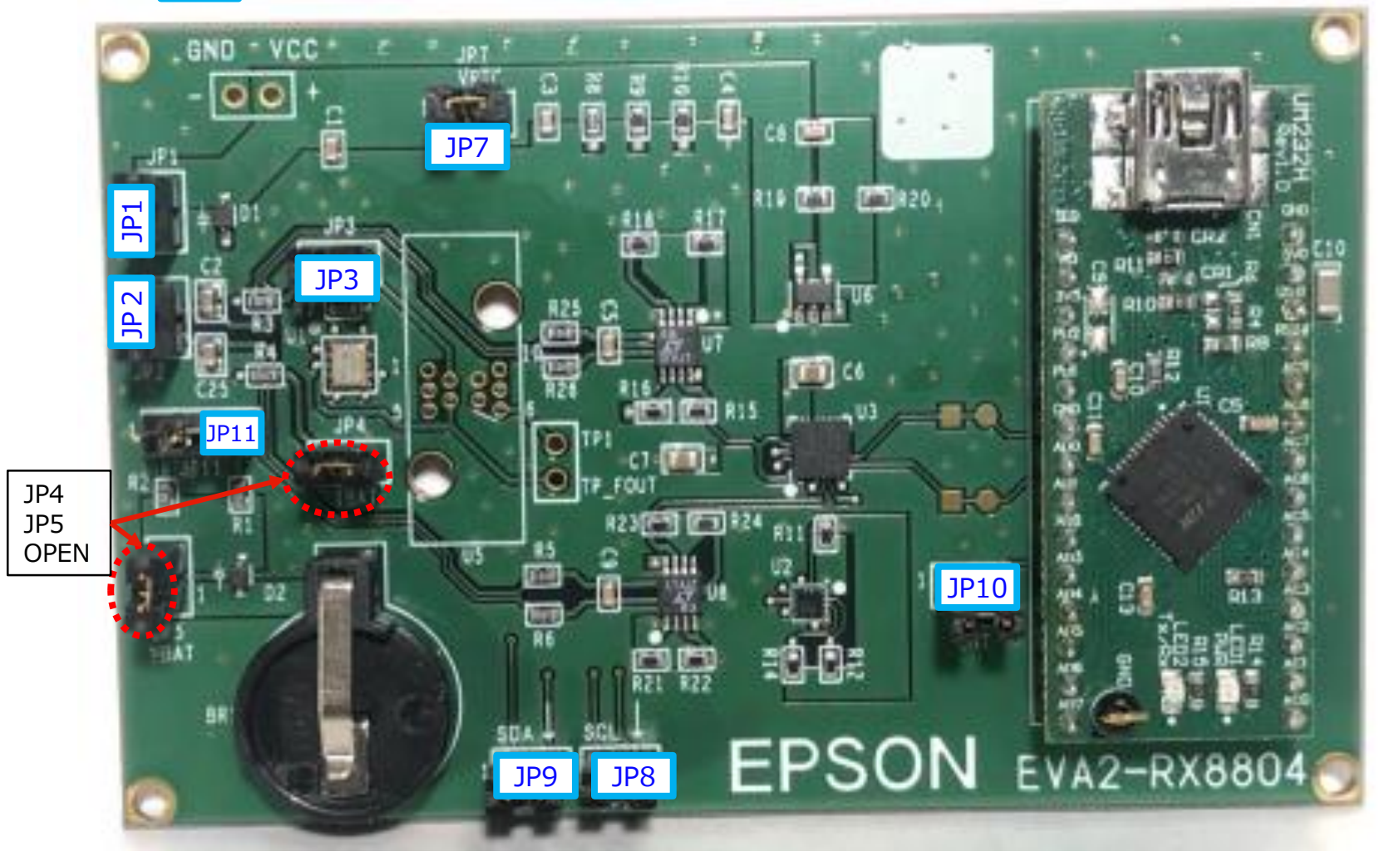

**ジャンパー機能**

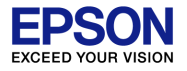

各ジャンパーはデフォルト設定でご使用ください。 ●印がデフォルト設定です。

JP4, JP5, JP11はご使用される際に最適設定してください。

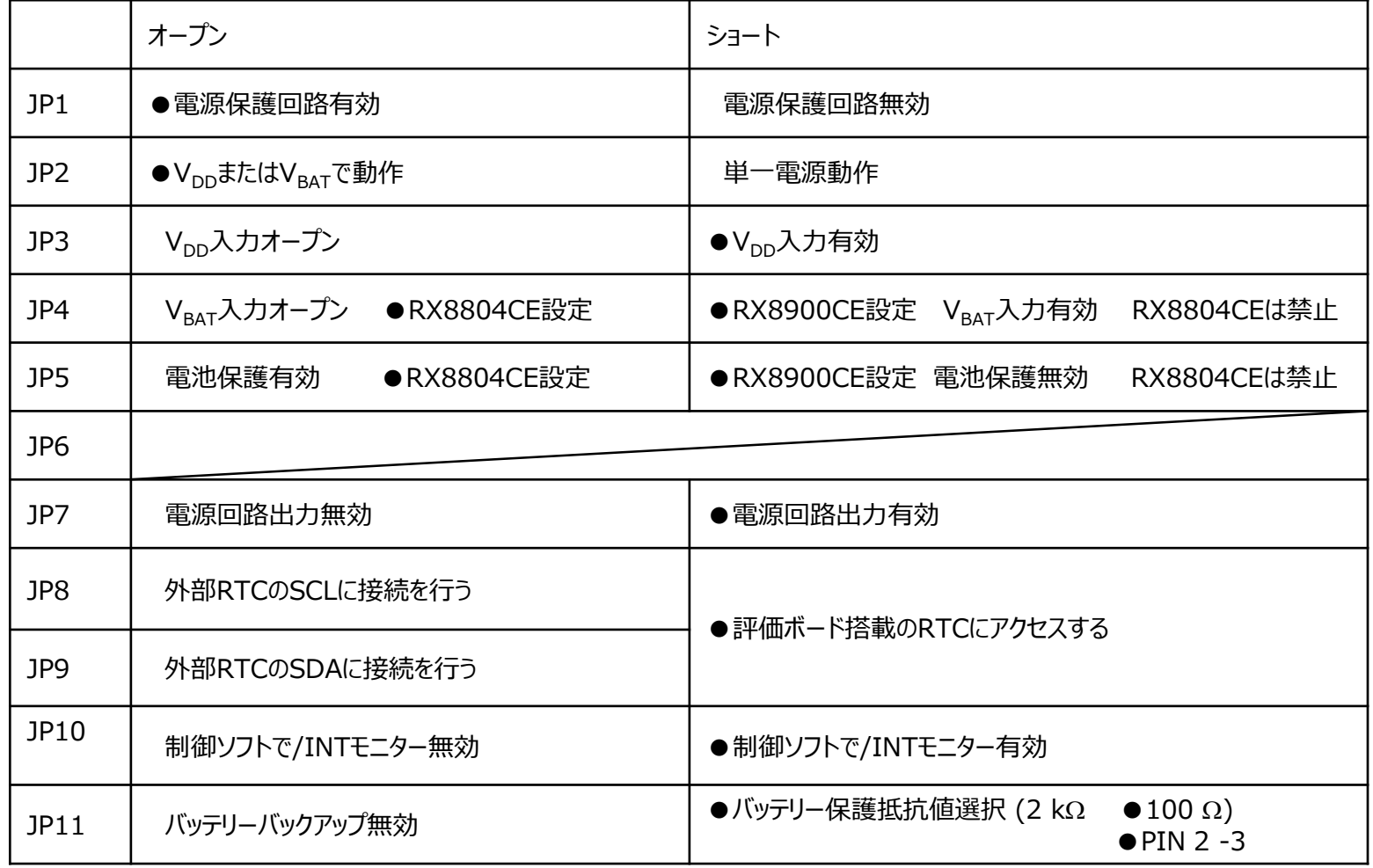

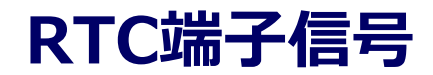

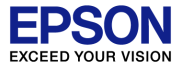

#### RTCの各端子信号は以下のスルーホールでモニターできます。

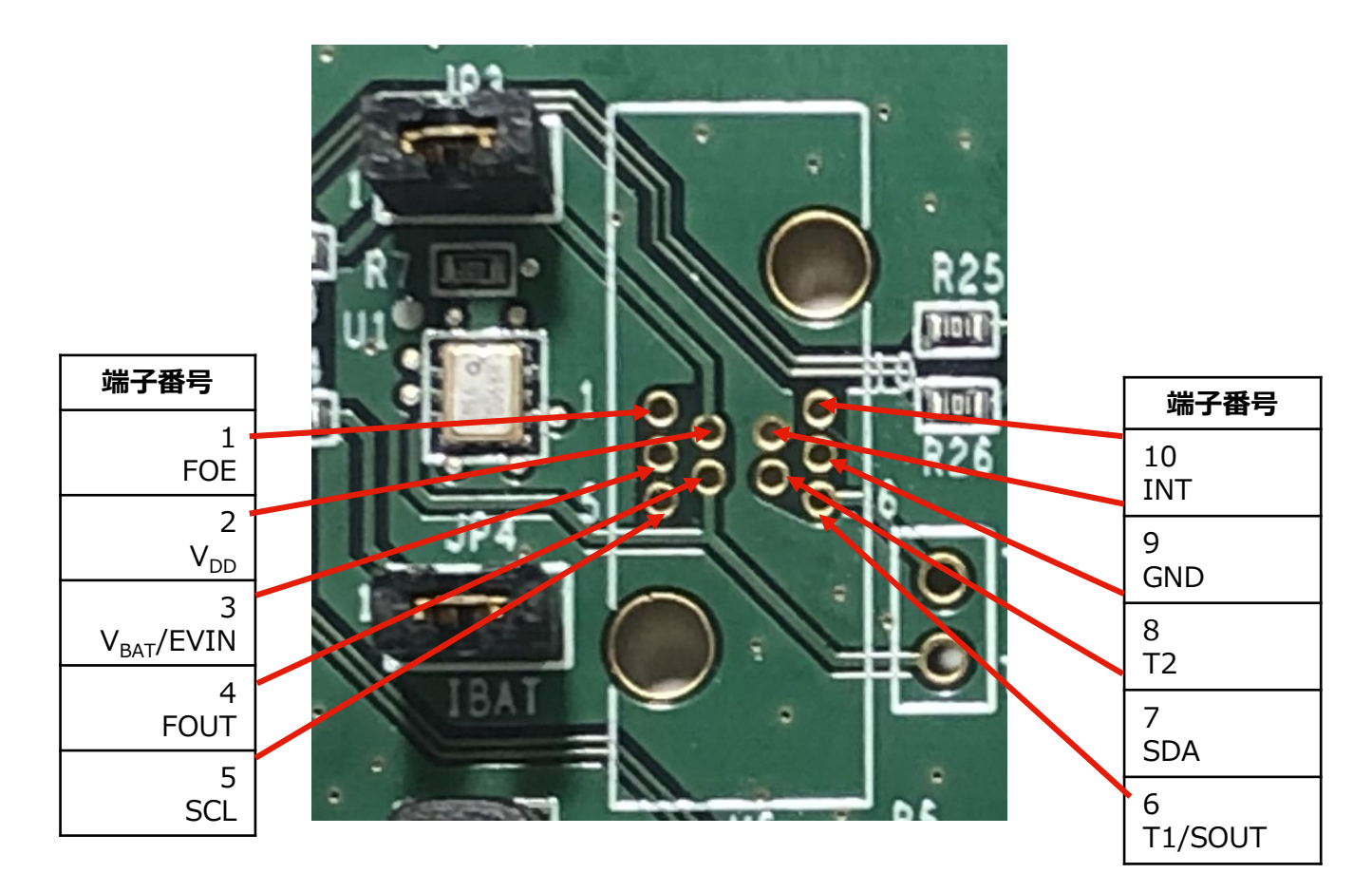

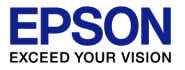

JP8, JP9をオープンにすると評価ボード搭載のRTCがI2Cから切り離されます。 PCのソフトから評価ボードのRTCをバイパスしてお客様のターゲットボード上のRTCに直接アクセスできます. 弊社RTC: RX8804CE, RX8900CE, RX8900SA, RA8804CE, RA8900CE

評価ボードのJP8/JP9の右側の**↓**端子に接続してください。 外部RTCと評価ボードのGNDは必ず共通にしてください。

外部RTCと評価ボード上のRTCのV<sub>DD</sub>電圧はそれぞれの電圧調整によって 定格内で可能な限り電圧差を少なくしてください。

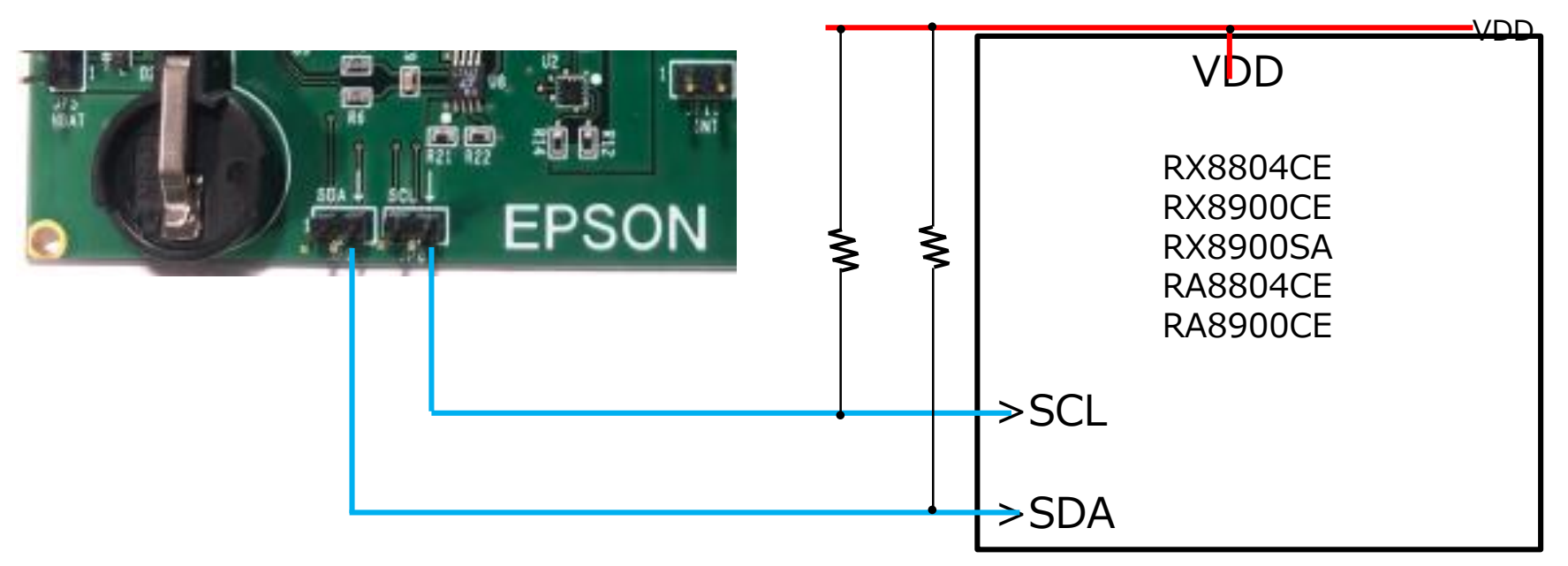

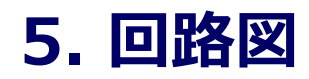

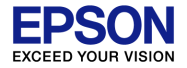

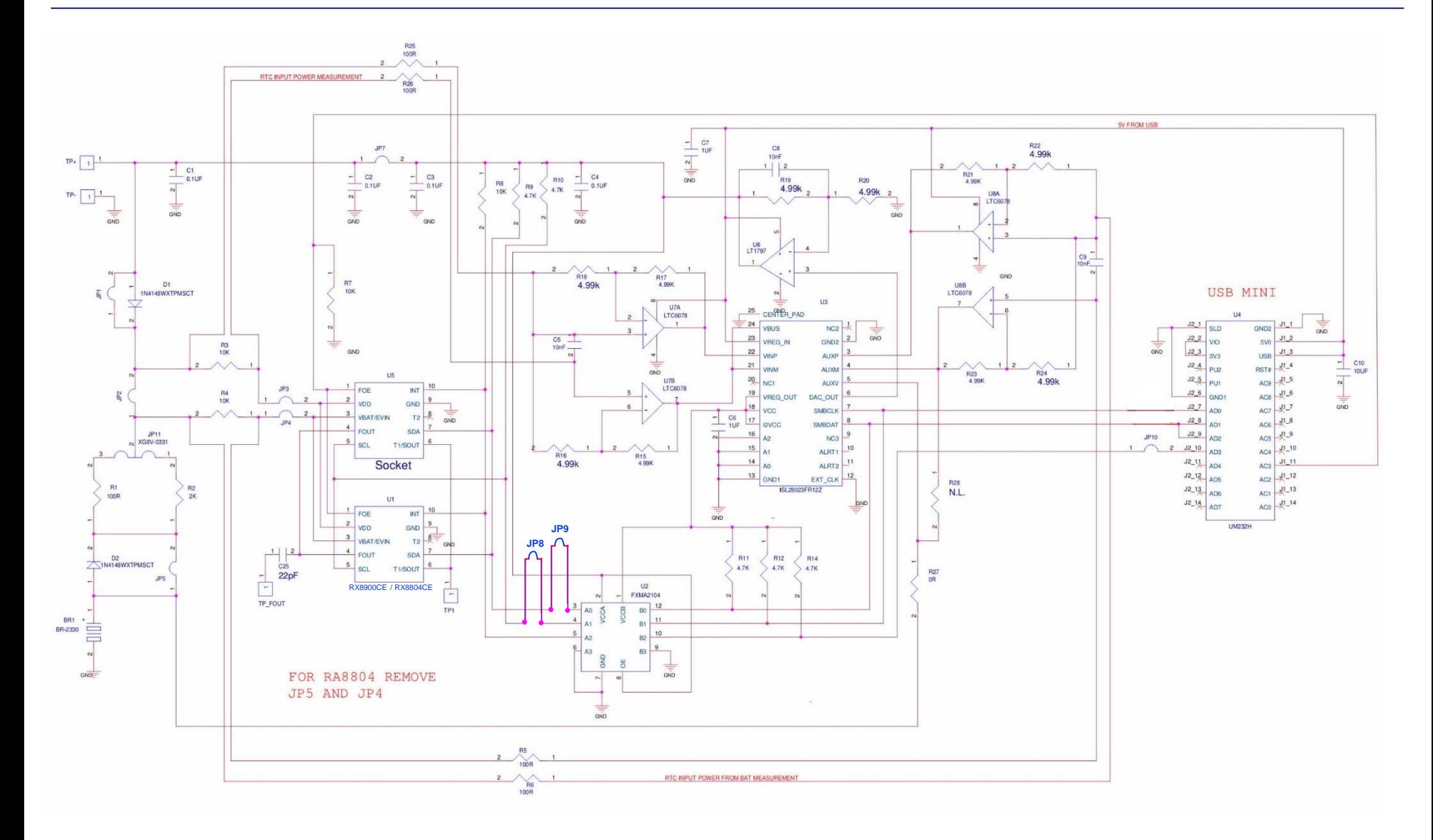

### **6. ソフトウエアのセットアップとオペレーション**

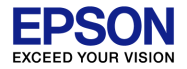

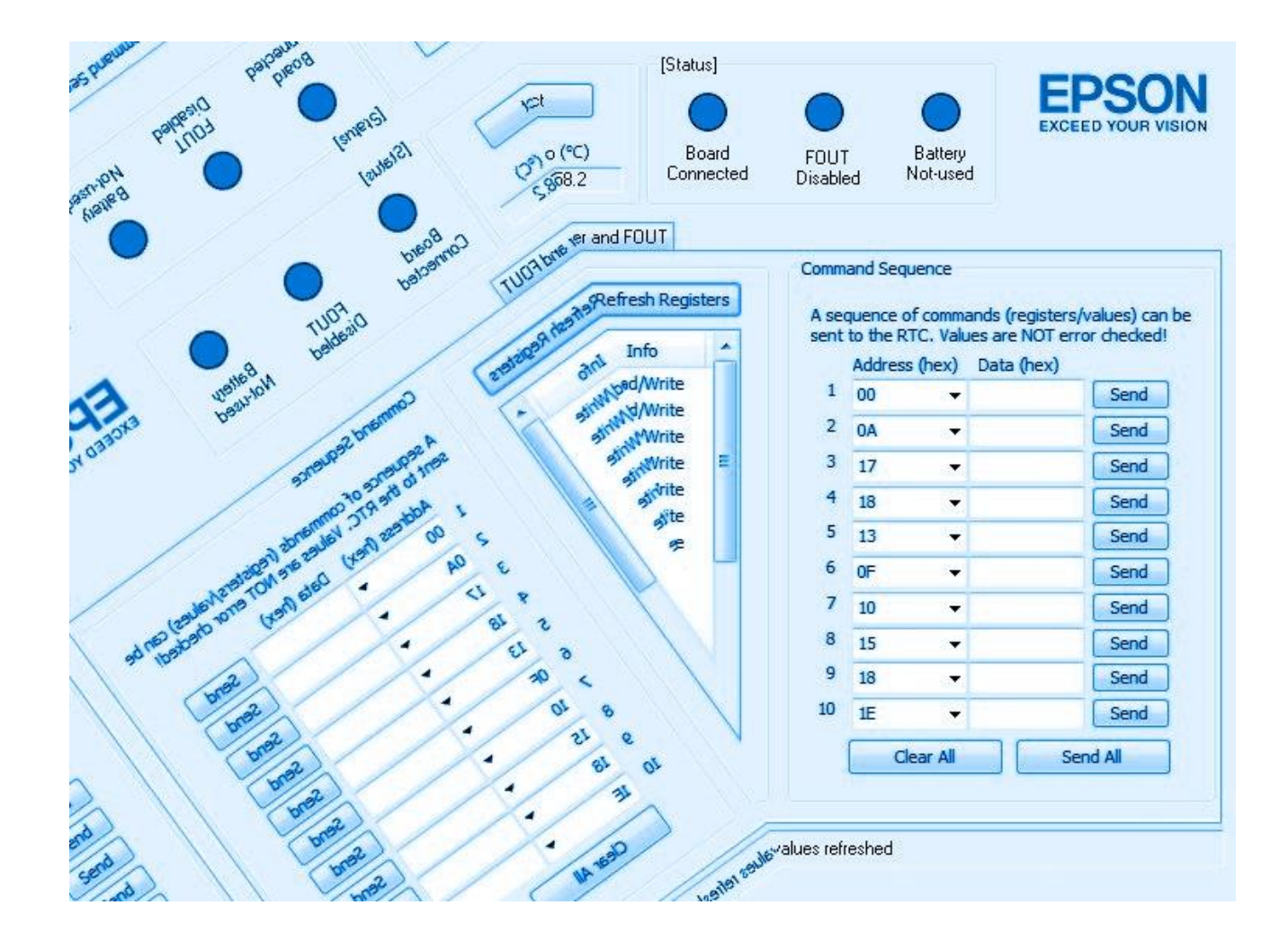

### **インストール手順**

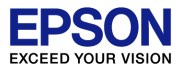

ソフトウエアのセットアップとオペレーション

USBポートを装備したWindows-PCで動作いたします。 Windows10 Windows7 確認済み

RtcEvalTool\_setup-v2.00.zipを任意のフォルダに展開してください。

RtcEvalTool\_setup-v2.00.exeを実行して指示に従ってインストールしてください。 デスクトップにショートカットアイコンが現れます。

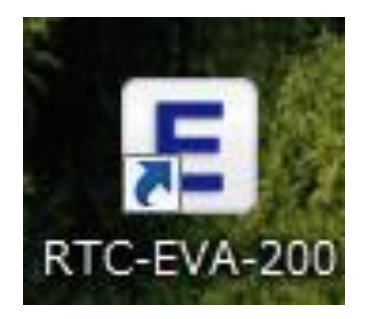

### **PCとの接続**

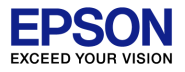

評価ボードをPCのUSB2.0ポートに接続してください。

USB-シリアルマイコンのデバイス登録が自動で行われるので 完了までお待ちください。 USBシリアルデバイス登録が正常に完了したらショートカットアイコンをWクリックして ください。 コントロールウインドウが表示されます。

[RTC Device]をRX8900かRX8804に指定してください。

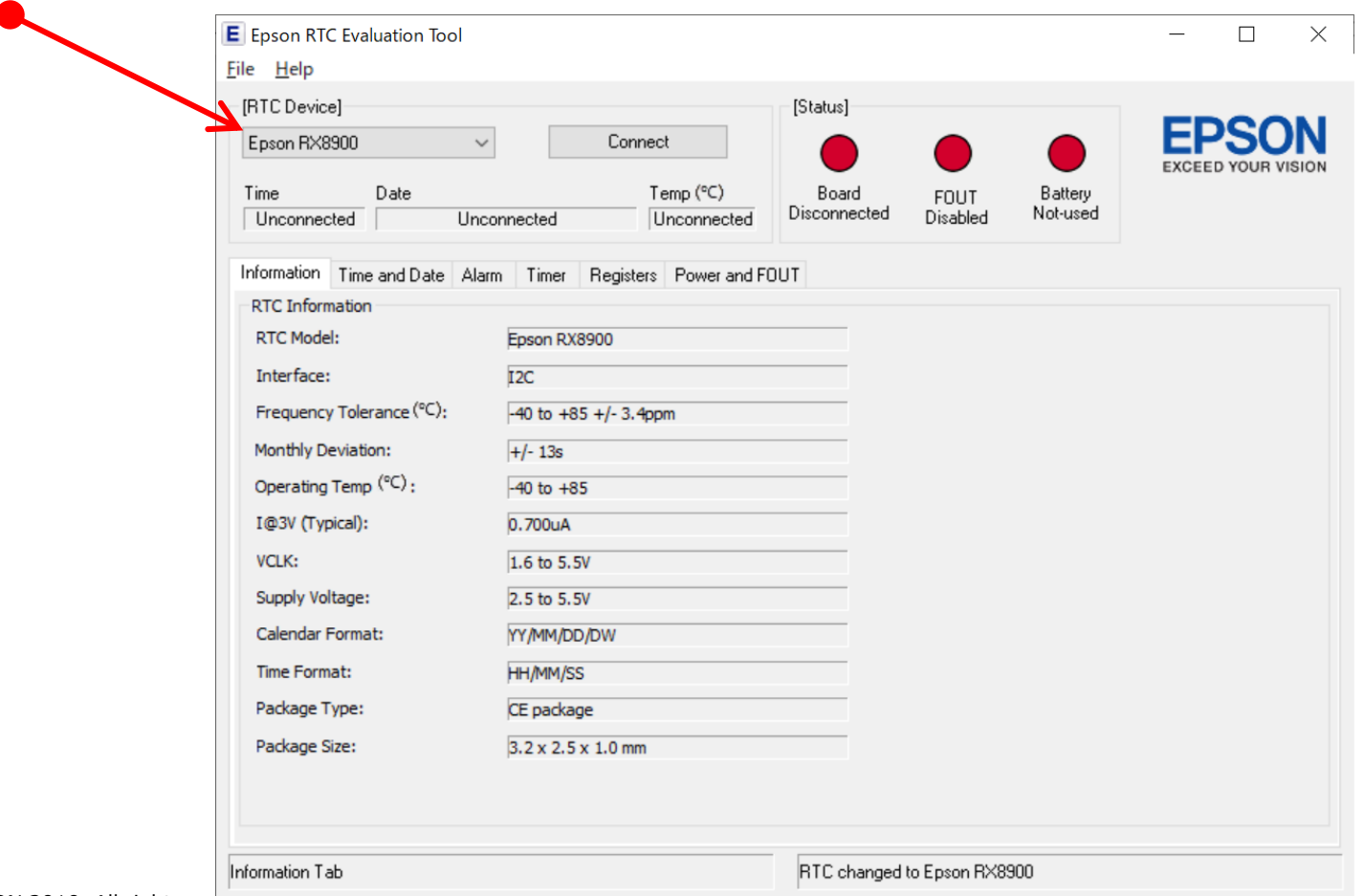

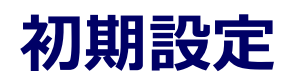

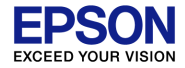

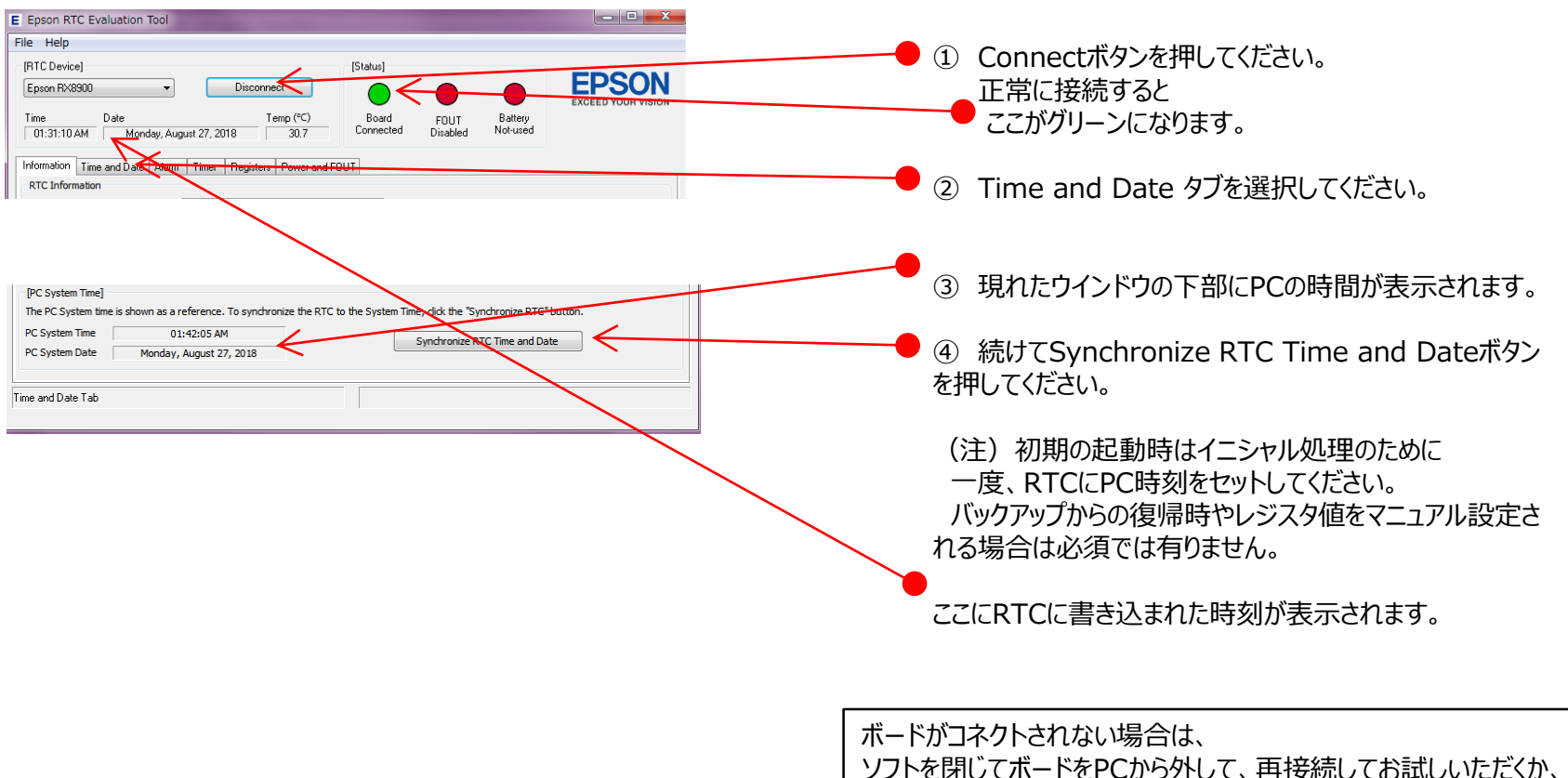

別のUSBポートに接続し直してお試しください。

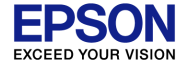

この画面で全てのレジスタ値が表示されます。 下位レジスタ表示はスライダーを下げてください。 Refresh Registerボタンを押すと、

その時の値が表示されて次にリフレッシュするまで表示は維持されます。

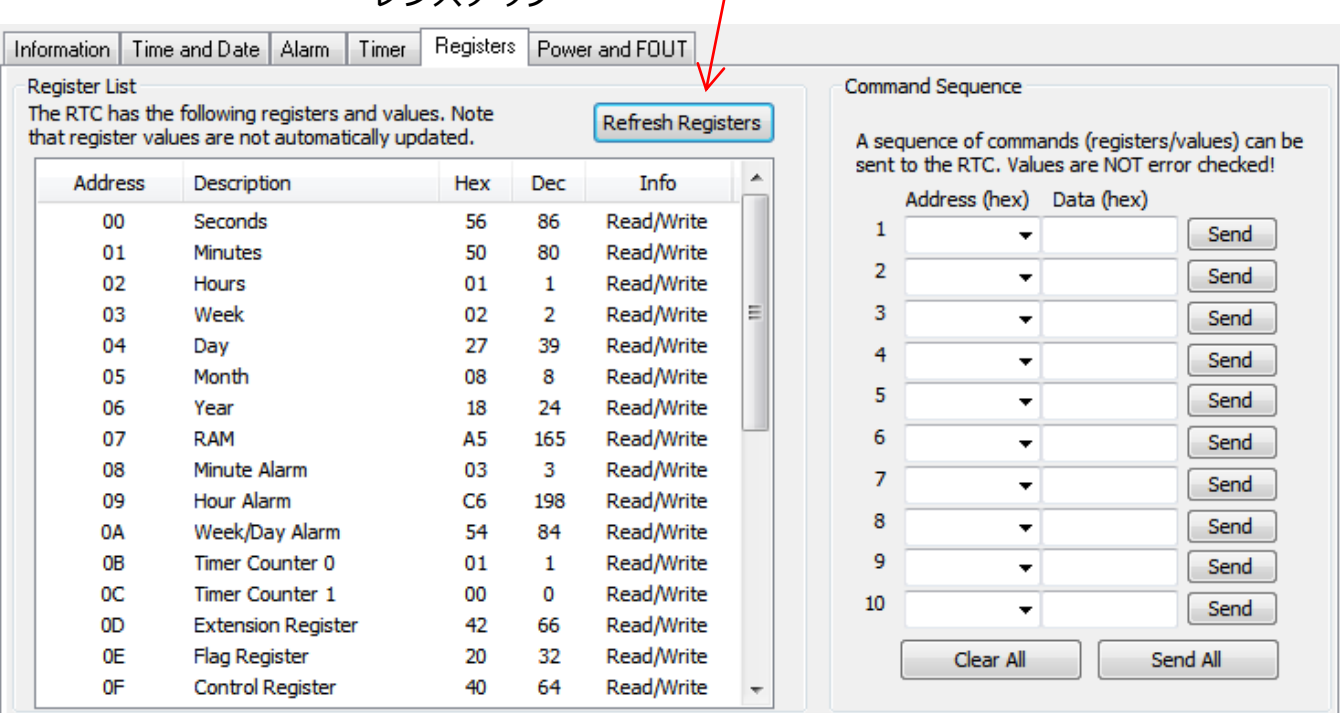

レジスタ タブ

アドレスとデータをセットしてsendボタンを押すと書き込みが行われます。 Send Allボタンを押すと上から1から10 まで 書き込みが行われます。 コマンドごと、あるいは10stepの一括ルーチン実行が可能です。 データ形式はHexです。

# **タイマータブ**

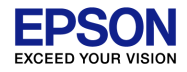

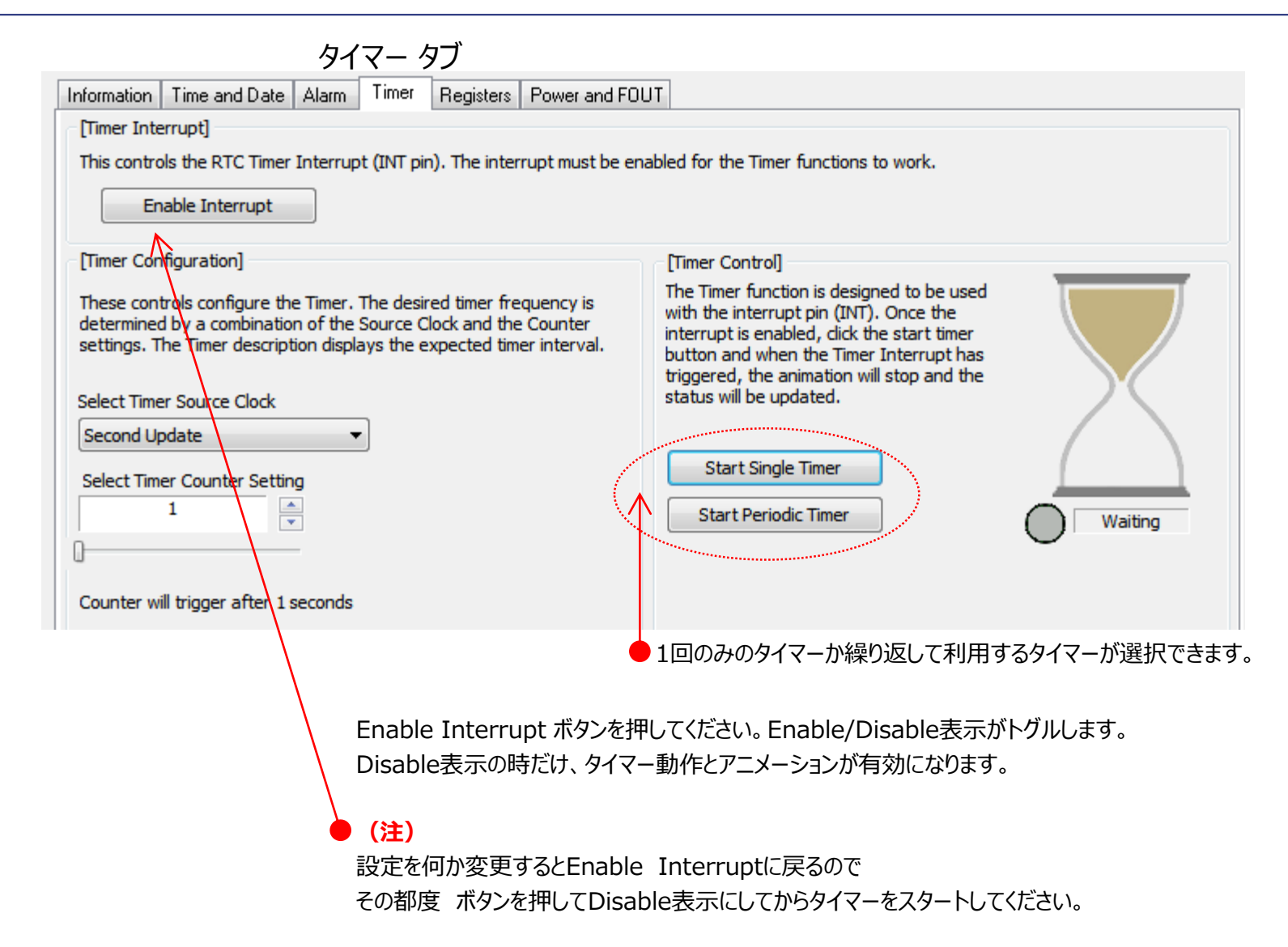

**アラーム タブ**

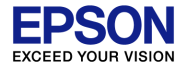

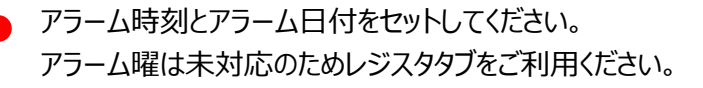

アラーム タブ

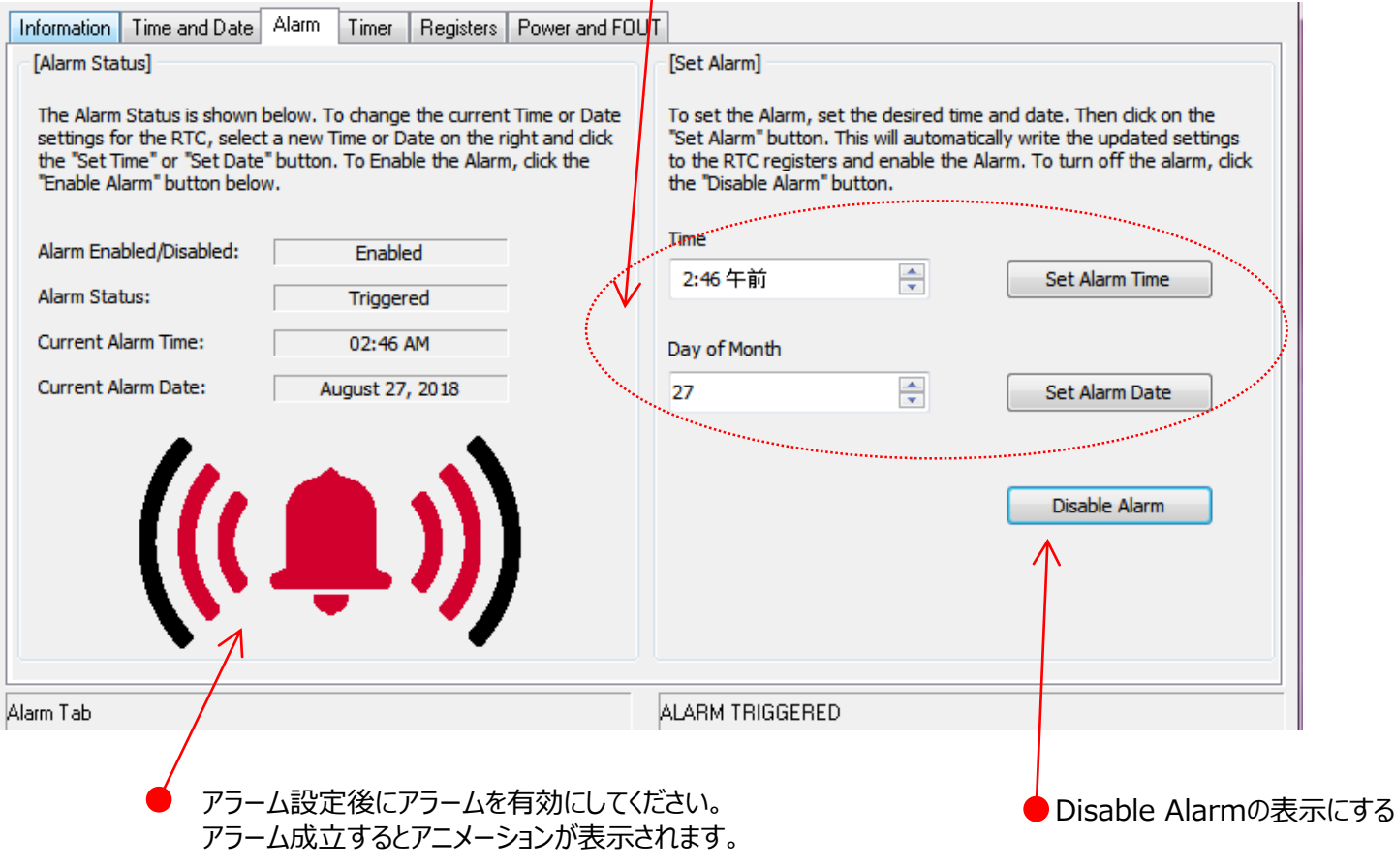

### **Power and FOUT タブ**

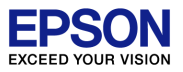

左側ウインドウでV<sub>DD</sub>電圧設定と FOUTコントロールが可能です。 RX8804CEの表示温度はU3電源ICの温度出力値です。 FOUTを出力した場合は、消費電流が増加します。 右側ウインドウで消費電流と温度センサー値が読み取れます。 電流電圧は目安値です。 Power and FOUT Information Time and Date Alarm Timer Registers [Power Module Measurements] [Power Module Configuration] These settings control the Power Module. Power measurements are sampled and averaged over the selected duration. Data Averaging:  $\frac{1}{\sqrt{2}}$ 1.0 seconds  $3.5$ Set Supply Voltage (V): The power module settings are reported below. VDD Voltage (V):  $3.2$ [FOUT Configuration] VDD Current (µA):  $0.743$ These settings control the frequency and enable/disable state of the FOUT pin. Battery Voltage (V):  $2.8$ Battery Current (µA):  $-0.007$ Select FOUT Frequency: 32.768KHz Temperature  $(°C)$ : 28.6 Enable FOUT Data Logging can be used to save power measurements to a file. FOUT Control: Start Logging データログ機能は無効です

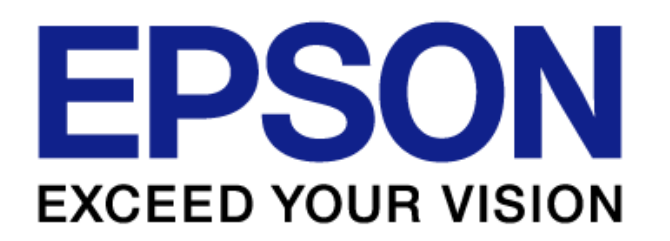